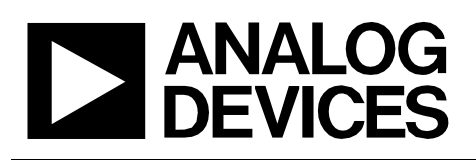

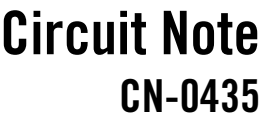

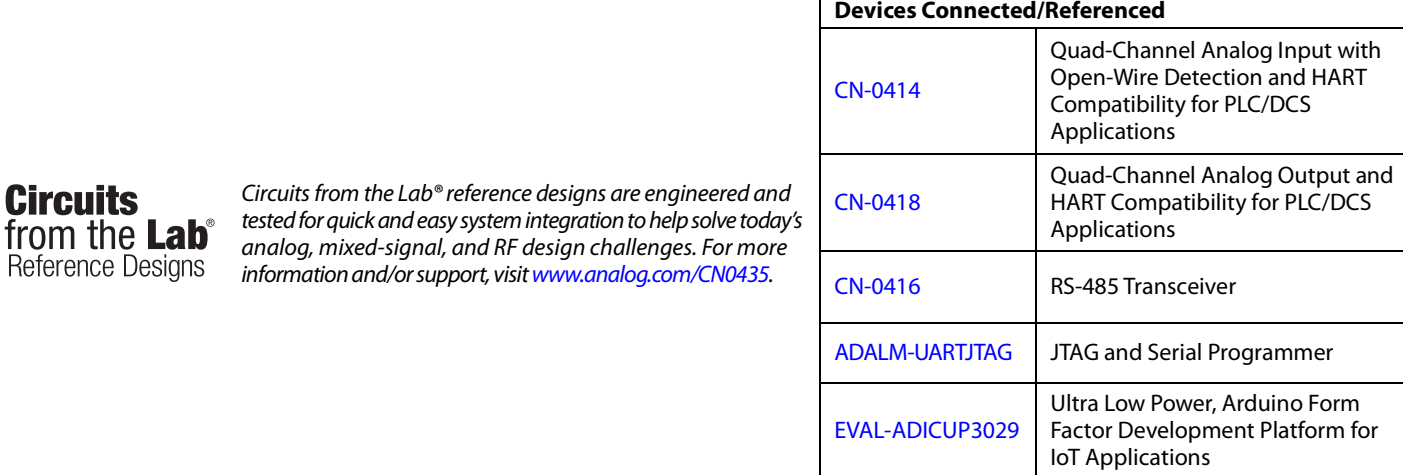

# **Analog I/O System with HART and Modbus Connectivity for PLC/DCS Applications**

# **EVALUATION AND DESIGN SUPPORT**

### **Circuit Evaluation Boards**

Reference I

**[CN-0414 Circuit Evaluation Board \(EVAL-CN0414-ARDZ\)](https://www.analog.com/CN0414?doc=CN0435.pdf) [CN-0418 Circuit Evaluation Board \(EVAL-CN0418-ARDZ\)](https://www.analog.com/CN0418?doc=CN0435.pdf) [CN-0416 Circuit Evaluation Board \(EVAL-CN0416-ARDZ\)](https://www.analog.com/CN0416?doc=CN0435.pdf) [ADALM-UARTJTAG Board](https://www.analog.com/en/design-center/evaluation-hardware-and-software/evaluation-boards-kits/ADALM-UARTJTAG.html?doc=CN0435.pdf)**

**[Arduino Form-Factor Development Platform](https://www.analog.com/EVAL-ADICUP3029?doc=CN0435.pdf)  [\(EVAL-ADICUP3029\)](https://www.analog.com/EVAL-ADICUP3029?doc=CN0435.pdf)**

**Design and Integration Files [PLC/DCS Wiki User Guide](https://wiki.analog.com/resources/eval/user-guides/eval-adicup3029/reference_designs/demo_plc_modbus) [Schematics, Layout Files, Bill of Materials, Software](https://www.analog.com/CN0435-DesignReference?doc=CN0435.pdf)**

# **CIRCUIT FUNCTION AND BENEFITS**

Programmable logic controllers (PLC) and distributed control systems (DCS) are used for monitoring and controlling both smart (HART capable) and analog-only field instruments found in industrial automation applications.

The circuit shown i[n Figure 1](#page-1-0) represents a simple DCS system composed of a host and a single node with two 4-channel isolated analog input boards and two 4-channel isolated analog output boards controlled locally by an Arduino form factor baseboard. The RS-485 transceiver interfaces with a PC or other host, from which the user can exchange data with the node using the Modbus protocol.

Analog input data is read locally and made available over a serial interface utilizing the industry-standard Modbus protocol, ensuring data integrity and compatibility with a range of software applications and libraries. Similarly, analog outputs are set by writing to Modbus registers, which are then translated to analog voltage or current signals.

Each node can have any combination of up to four analog input and output boards. Multinode systems of up to 16 nodes, as shown in [Figure 2,](#page-1-1) can be designed using the hardware and software infrastructure provided. The circuit supports point-topoint HART communication, which can be extended to a multidrop HART network, consisting of several HART devices on the same channel.

Both analog inputs and analog outputs are galvanically isolated per board (groups of four), and analog inputs feature open-wire detection, simplifying fault detection and diagnosis. These features enhance robustness when working in a harsh industrial automation setting.

**Rev. 0**

**Circuits from the Lab® reference designs from Analog Devices have been designed and built by Analog Devices engineers. Standard engineering practices have been employed in the design and construction of each circuit, and their function and performance havebeen tested and verified in a lab environment at room temperature. However, you are solely responsible for testing the circuit and determining its suitability and applicability for your use and application. Accordingly, in no event shall Analog Devices beliable for direct, indirect, special, incidental, consequential or punitive damages due to any cause whatsoever connected to the use of any Circuits from the Lab circuits. (Continued on last page)**

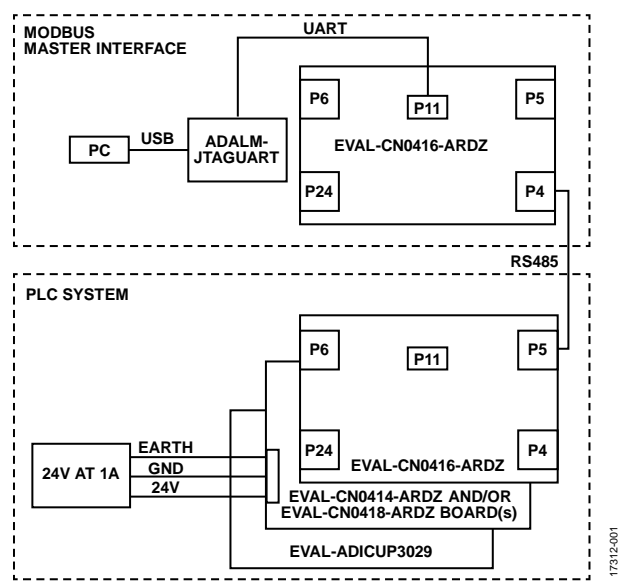

<span id="page-1-0"></span>*Figure 1. PLC (or Single-Node DCS) Modbus System Functional Block Diagram*

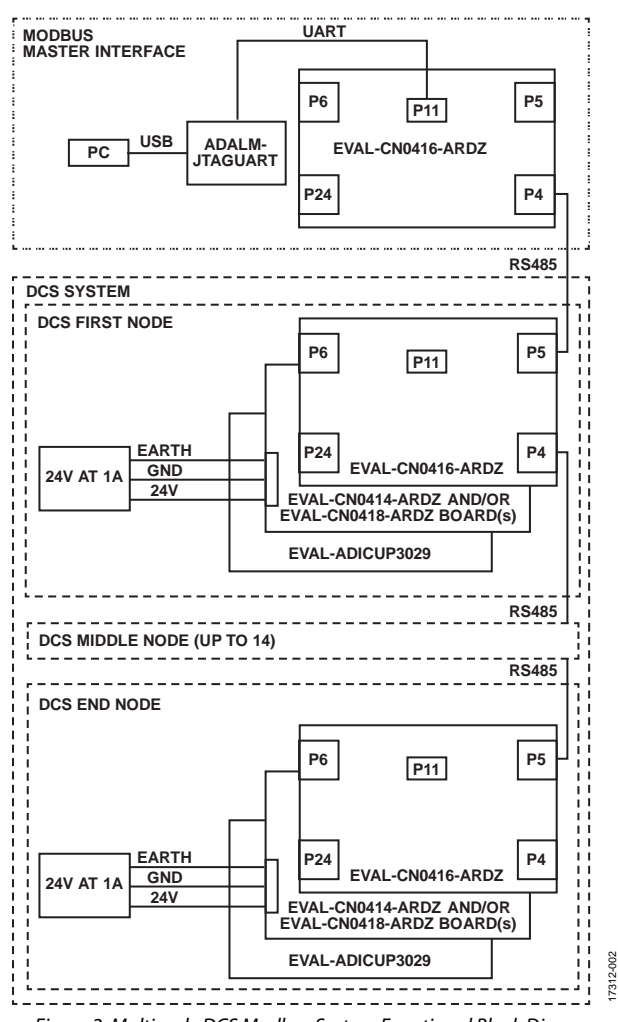

<span id="page-1-1"></span>*Figure 2. Multinode DCS Modbus System Functional Block Diagram*

# **CIRCUIT DESCRIPTION**

The application focuses on demonstrating the development of a PLC/DCS system controlled by a Modbus master and exemplifies how the latest features of key components are used. A single node system is often referred to as a PLC, whereas a larger system is often referred to as a DCS.

Each node can control up to 16 analog field devices, sensors or actuators, either HART-compatible or analog-only, and systems can be extended to include as many as 16 individual nodes. The system can also be used for general-purpose precision analog data acquisition applications such as instrumentation, analog datalogging, or test and measurement.

# *PLC/DCS Topologies*

Several connection topologies are supported. In a single-node (PLC, or single-node DCS) system, the host computer can be connected directly to the USB serial port on th[e EVAL-](https://www.analog.com/EVAL-ADICUP3029?doc=CN0435.pdf)[ADICUP3029](https://www.analog.com/EVAL-ADICUP3029?doc=CN0435.pdf) platform board via a micro-USB cable, which is appropriate for laboratory test and measurement applications where the distance between the host and node is less than 2 m.

In this point-to-point topology, groups of four analog inputs and outputs per board are still isolated from the host computer. Though generally not associated with lab equipment, the Modbus protocol provides a convenient and standard method for communicating with the node. HART connectivity allows configuration of smart sensors and actuators.

As the distance between the host and nodes increases beyond 2 m, signal integrity, noise pickup, and electrical faults become a greater concern. The [EVAL-CN0416-ARDZ](https://www.analog.com/CN0416?doc=CN0435.pdf) provides robust RS-485 connectivity to the host in these situations. In a singlenode, point-to-point system, either full or half-duplex communication is supported, over distances up to 1 km, depending on baud rate.

For multinode (better described as a DCS), the [EVAL-CN0416-](https://www.analog.com/CN0416?doc=CN0435.pdf) [ARDZ](https://www.analog.com/CN0416?doc=CN0435.pdf) includes daisy-chain ports, switchable half/full-duplex operation, and switchable termination, allowing systems of between 2 and 16 nodes to be assembled.

Because Modbus is used as a serial communication protocol to transmit information between devices over a serial link, a simple, reliable, and robust system can be obtained regardless of the scale. The PLC/DCS application hardware stack is composed of three different reference designs.

# *Analog Input Board*

The [CN-0414](https://www.analog.com/CN0414?doc=CN0435.pdf) shown in [Figure 3](#page-2-0) is designed to measure four fully differential or eight single-ended voltage and four current signals. The heart of the circuit is an [AD4111](https://www.analog.com/AD4111?doc=CN0435.pdf) low power, low noise 24-bit, Σ-Δ analog-to-digital converter (ADC) with integrated ±10 V and 20 mA analog front ends.

The voltage inputs support an input range of up to  $\pm 10$  V. The [AD4111](https://www.analog.com/AD4111?doc=CN0435.pdf) incorporates a unique feature that enables open wire detection on ±10 V voltage inputs while operating on a 5 V or

3.3 V single power supply, while previous solutions would typically require a supply greater than ±10 V.

The current inputs support input ranges of 0 mA to 24 mA. The input impedance of the circuit is 250 Ω (60 Ω internal to the [AD4111\)](https://www.analog.com/AD4111?doc=CN0435.pdf), with all inputs referenced to isolated ground. The 250  $\Omega$  input impedance on the current inputs is necessary to make the [AD5700-1](https://www.analog.com/AD5700-1?doc=CN0435.pdf) HART-compliant modem to work in conjunction with th[e AD4111.](https://www.analog.com/AD4111?doc=CN0435.pdf)

The analog front end of the circuit, th[e AD4111](https://www.analog.com/AD4111?doc=CN0435.pdf) and the [AD5700-1](https://www.analog.com/AD5700-1?doc=CN0435.pdf) are isolated from the processing side through [ADuM5411](https://www.analog.com/ADuM5411?doc=CN0435.pdf) and [ADuM3151,](https://www.analog.com/ADuM3151?doc=CN0435.pdf) to offer significant space savings over discrete transformer-based solutions.

The [CN-0414](https://www.analog.com/CN0414?doc=CN0435.pdf) board is powered by a 9.5 V to 36 V dc power supply that is typical of industrial automation systems, and therefore makes it easy to retrofit into your system.

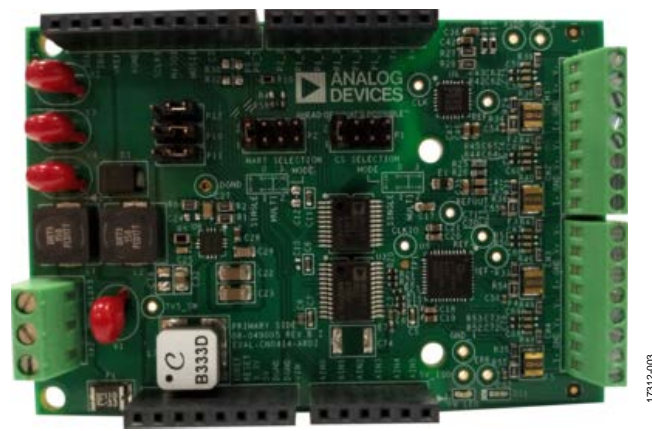

*Figure 3. Analog Input Board*

# <span id="page-2-0"></span>*Analog Output Board*

The [CN-0418](https://www.analog.com/CN0418?doc=CN0435.pdf) shown in [Figure 4](#page-3-0) is a quad channel voltage and current output board based on the [AD5755-1](https://www.analog.com/AD5755-1?doc=CN0435.pdf) DAC with dynamic power control.

This circuit provides 4 mA to 20 mA current outputs, as well as unipolar or bipolar voltage outputs (±10 V). The board also includes the [AD5700-1](https://www.analog.com/AD5700-1?doc=CN0435.pdf) HART modem, to give a complete analog output solution with HART connectivity. External transient protection circuitry is also included, which is important for applications located in harsh industrial environments. Figure 3. Analog Input Board<br>The CN-0418 shown in Figure 4 is a quad channel voltage and<br>current output board<br>The CN-0418 shown in Figure 4 is a quad channel voltage and<br>current output board based on the AD5755-1 DAC with<br>

The current and voltage outputs are available on separate pins, but only one is active at a time, thus allowing both output pins to be tied together and connected to a single terminal. Analog outputs are short-circuited, and open-circuit protected.

The [AD5755-1](https://www.analog.com/AD5755-1?doc=CN0435.pdf) contains integrated dynamic power control using a dc-to-dc boost converter circuit, allowing reduced power consumption in the current output mode.

The [AD5755-1](https://www.analog.com/AD5755-1?doc=CN0435.pdf) has four CHART pins, corresponding to each of

these pins and appears on the corresponding output if that output is enabled.

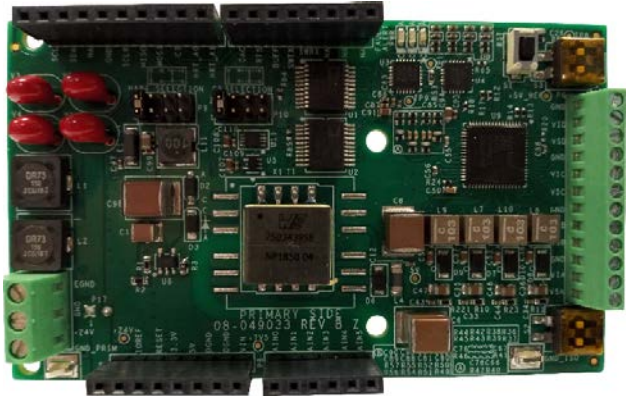

*Figure 4. Analog Output Board*

# <span id="page-3-0"></span>*RS-485 Transceiver Board*

The [CN-0416](https://www.analog.com/CN0416?doc=CN0435.pdf) shown in [Figure 5](#page-3-1) is an isolated and non-isolated RS-485 transceiver board, which allows easy implementation of data transmission between multiple systems or nodes, especially over long distances.

The circuit uses the [ADM2682E](https://www.analog.com/ADM2682E?doc=CN0435.pdf) RS-485 transceiver for isolated communications and th[e LTC2865](https://www.analog.com/LTC2865?doc=CN0435.pdf) for non-isolated RS-485 communications. Both can be configured to either full duplex or half-duplex operation and with open or terminated transmission lines.

The circuit has on-board RJ-45 jacks, which allow the use of common CAT5 Ethernet cables for fast physical wiring of nodes. The termination resistance is set by default to the CAT5 cable characteristic impedance of 100  $\Omega$  but can be configured to support the standard RS-485 cable impedance of 120  $Ω$ .

The [ADM2682E](https://www.analog.com/ADM2682E?doc=CN0435.pdf) is capable of a data rate up to 16 Mbps and has true fail-safe receiver inputs with adjusted differential voltage threshold. It provides 5 kV signal isolation using the *i*Coupler data channel and 5 kV power isolation using the *iso*Power integrated dc-to-dc converter.

The [LTC2865](https://www.analog.com/LTC2865?doc=CN0435.pdf) is capable of a data rate up to 20 Mbps and has full fail-safe receiver inputs. An internal window comparator determines the fail-safe condition without the need to adjust the differential input voltage thresholds.

<span id="page-3-1"></span>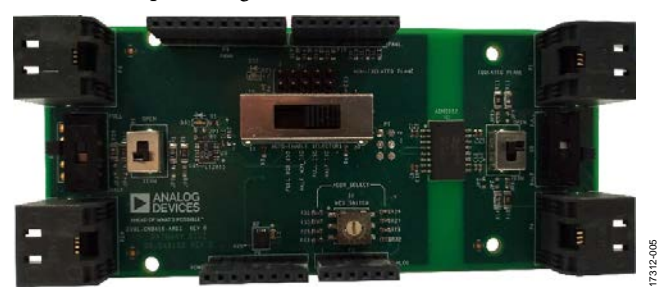

*Figure 5. RS-485 Transceiver Board*

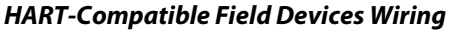

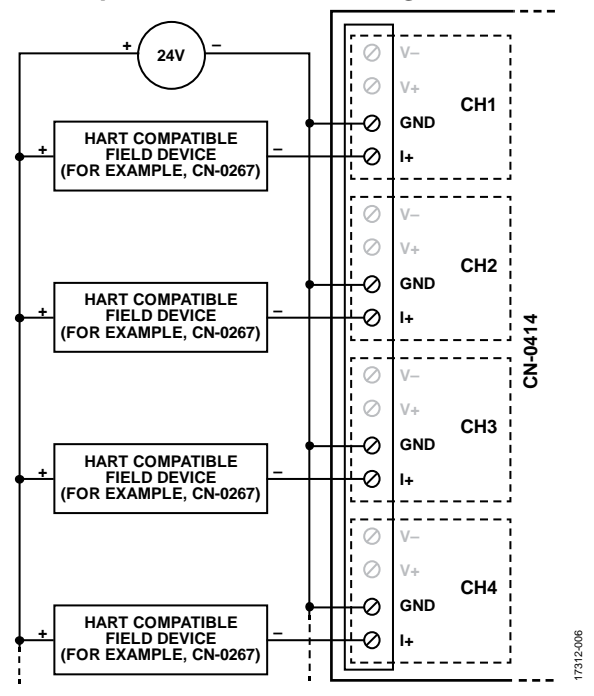

*Figure 6. HART-Compatible Field Devices Wiring*

## *HART Networks*

17312-004

HART devices can operate in one of two network configurations, point-to-point or multidrop.

In point-to-point mode, the 4 mA to 20 mA signal is used to communicate one process variable, while additional process variables, configuration parameters, and other device data are transferred digitally using the HART protocol. The 4 mA to 20 mA analog signal is not affected by the HART signal and can be used for control. The HART protocol gives access to secondary variables and other data that can be used for operations, commissioning, maintenance, and diagnostic purposes.

### *Modbus Protocol*

The software running on the [EVAL-ADICUP3029](https://www.analog.com/EVAL-ADICUP3029?doc=CN0435.pdf) implements the Modbus protocol, a de-facto and open industrial communication standard. Modbus provides a robust means of exchanging data with individual nodes, with CRC error detection ensuring data integrity. Being an open standard, there are numerous open-source and commercial Modbus software libraries available, targeting various platforms (such as Windows®, Linux®, embedded platforms, among others).

The software also provides a simple command-line interface (CLI) mode, allowing systems to be verified manually from a serial terminal, without requiring any additional software on the host.

# *Hardware and Software Stack*

The PLC/DCS node system software and hardware stack is show in i[n Figure 7.](#page-4-0)

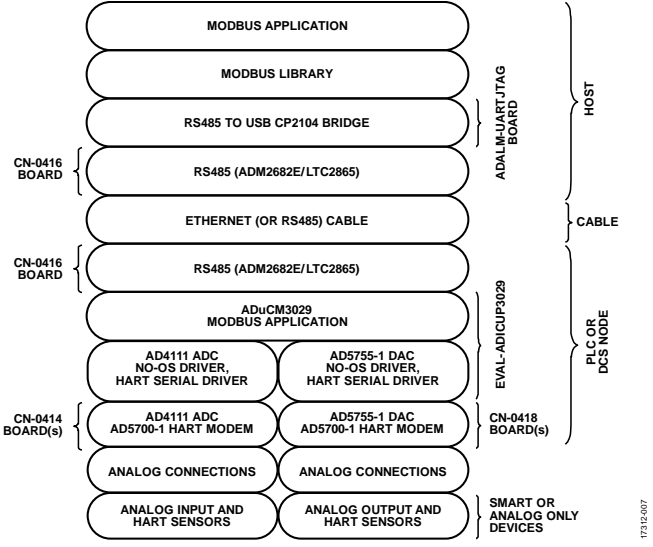

*Figure 7. PLC/DCS Node System Software and Hardware Stack*

<span id="page-4-0"></span>After configuring the PLC/DCS hardware, the user would typically select an appropriate Modbus library according to the language (such as C, Python, MATLAB) and host platform (such as Linux, Windows, embedded). A simple test application must then be written, providing translation of analog and HART parameters to Modbus register addresses and values.

The [CN-0435 User Guide](https://wiki.analog.com/resources/eval/user-guides/eval-adicup3029/reference_designs/demo_plc_modbus) provides a complete description of the Modbus register map for this application, and Modbus compliance is verified using an open-source Modbus debugger.

Several example top-level applications are also provided, built on an open-source Modbus library, and include the following:

- Detect system configuration: query all Modbus nodes and display configuration.
- Read or write output holding registers: check or change the state of output holding registers off all detected boards.
- Read analog input registers: check the state of input registers off all detected boards.
- Read analog data: read a single analog input or all analog inputs and display data to the console.
- Write analog data: write analog outputs to generate a voltage or a current.
- Analog echo: read analog voltage or current from an analog input board and write the same analog voltage or current to an analog output board.

# **COMMON VARIATIONS**

The [CN-0435](https://www.analog.com/CN0435?doc=CN0435.pdf) software reads analog input values and writes analog output values, with no local processing. The software can be extended to include functions such as fault monitoring and response, or closed-loop PID control loops, offloading these functions from the host computer and saving bandwidth on the communication bus.

A Raspberry Pi can be used as a compact and low-cost host solution. The Raspberry Pi provides wired or wireless Ethernet connectivity, and it can be directly connected to the USB-UART of the [EVAL-ADICUP3029.](https://www.analog.com/EVAL-ADICUP3029?doc=CN0435.pdf)

Three most common Modbus version are used today, Modbus ASCII, Modbus RTU and Modbus TCP. All Modbus messages are sent in the same format. The only difference among the three Modbus types is in how the messages are coded.

The number of devices that can be connected through Modbus depends on the physical layer and data protocol. If a RS-485 physical layer is used along with the Modbus RTU or Modbus ASCII data protocols, the maximum number of nodes that can be addressed is 32, whereas if an Ethernet physical layer is used along with the Modbus TCP data protocol, 247 nodes can be addressed.

The device address is a number from 0 to 247. Messages sent to Address 0 (broadcast messages) can be accepted by all slaves, but numbers from 1 to 247 are addresses of specific devices.

The Arduino form factor of the [CN-0414](https://www.analog.com/CN0414?doc=CN0435.pdf) an[d CN-0418](https://www.analog.com/CN0418?doc=CN0435.pdf) ensures compatibility with development platforms that support a wide range of other automation communication protocols including process field net (PROFINET), process field bus (PROFIBUS), Ethernet for control automation technology (EtherCAT), EtherNet/IP, Modbus Plus, and others.

# **CIRCUIT EVALUATION AND TEST**

The following sections will outline the necessary equipment and general steps needed to get started with the reference demo. DCS systems can be assembled and tested for basic functionality using the software's CLI option. For detailed instructions and supplemental information, see th[e Distributed](https://wiki.analog.com/resources/eval/user-guides/eval-adicup3029/reference_designs/demo_plc_modbus#setting_up_the_hardware)  [Control System \(DCS\) Demo Wiki User Guide.](https://wiki.analog.com/resources/eval/user-guides/eval-adicup3029/reference_designs/demo_plc_modbus#setting_up_the_hardware) 

# *Equipment Needed*

The following equipment is needed:

- PC with a USB port and Windows 7 (32-bit) or higher
- Serial terminal program such as TeraTerm or Putty
- One or more [EVAL-CN0414-ARDZ](https://www.analog.com/CN0414?doc=CN0435.pdf) circuit evaluation board and/o[r EVAL-CN0418-ARDZ](https://www.analog.com/CN0418?doc=CN0435.pdf) circuit evaluation board for every node
- One or more [EVAL-CN0416-ARDZ](https://www.analog.com/CN0416?doc=CN0435.pdf) circuit evaluation board for the Modbus interface and anothe[r EVAL-](https://www.analog.com/CN0416?doc=CN0435.pdf)[CN0416-ARDZ](https://www.analog.com/CN0416?doc=CN0435.pdf) board for every node
- On[e ADALM-UARTJTAG](https://www.analog.com/en/design-center/evaluation-hardware-and-software/evaluation-boards-kits/ADALM-UARTJTAG.html?doc=CN0435.pdf) evaluation board with an additional [EVAL-CN0416-ARDZ](https://www.analog.com/CN0416?doc=CN0435.pdf) board (or other halfduplex RS-485 adapter)
- On[e EVAL-ADICUP3029](https://www.analog.com/EVAL-ADICUP3029?doc=CN0435.pdf) evaluation board for each node
- Micro USB cable
- One RJ-45 cable for the RS-485 interface and another for every node
- PLC system software or pre-built hex file
- A 24 V DC at 1 A power supply

# *Getting Started*

The following are the basic steps for setup:

- 1. Plug the USB cable from [EVAL-ADICUP3029](https://www.analog.com/EVAL-ADICUP3029?doc=CN0435.pdf) to the PC and flash the firmware onto the every used board.
- 2. Configure the hardware. Follow the [Distributed Control](https://wiki.analog.com/resources/eval/user-guides/eval-adicup3029/reference_designs/demo_plc_modbus)  [System \(DCS\) Demo Wiki User Guide.](https://wiki.analog.com/resources/eval/user-guides/eval-adicup3029/reference_designs/demo_plc_modbus) Ensure that the jumpers and switches are set on each board correctly. Optionally, for analog input boards, connect sensors or signal sources, respectively, for analog output boards connect actuators or multimeters.
- 3. For each node, stack the platform and shield boards on top of each other in the following order:
	- [EVAL-CN0416-ARDZ](https://www.analog.com/CN0416?doc=CN0435.pdf) (top)
	- [EVAL-CN0414-ARDZ](https://www.analog.com/CN0414?doc=CN0435.pdf) o[r EVAL-CN0418-ARDZ](https://www.analog.com/CN0418?doc=CN0435.pdf) (optional)
	- [EVAL-CN0414-ARDZ](https://www.analog.com/CN0414?doc=CN0435.pdf) o[r EVAL-CN0418-ARDZ](https://www.analog.com/CN0418?doc=CN0435.pdf) (optional)
	- [EVAL-CN0414-ARDZ](https://www.analog.com/CN0414?doc=CN0435.pdf) or [EVAL-CN0418-ARDZ](https://www.analog.com/CN0418?doc=CN0435.pdf) (optional)
	- [EVAL-CN0414-ARDZ](https://www.analog.com/CN0414?doc=CN0435.pdf) o[r EVAL-CN0418-ARDZ](https://www.analog.com/CN0418?doc=CN0435.pdf) (optional)
	- [EVAL-ADICUP3029](https://www.analog.com/EVAL-ADICUP3029?doc=CN0435.pdf) (bottom)
- 4. Connect RJ-45 cables between nodes and the RS-485 adapter (which may be the [ADALM-UARTJTAG](https://www.analog.com/en/design-center/evaluation-hardware-and-software/evaluation-boards-kits/ADALM-UARTJTAG.html?doc=CN0435.pdf) and [EVAL-CN0416-ARDZ\)](https://www.analog.com/CN0416?doc=CN0435.pdf).
- 5. Connect the RS-485 adapter to the host.
- 6. Press the 3029\_Reset button or power cycle the system.

For complete details, see the [Distributed Control System \(DCS\)](https://wiki.analog.com/resources/eval/user-guides/eval-adicup3029/reference_designs/demo_plc_modbus)  [Demo Wiki User Guide.](https://wiki.analog.com/resources/eval/user-guides/eval-adicup3029/reference_designs/demo_plc_modbus)

# *Functional Block Diagrams*

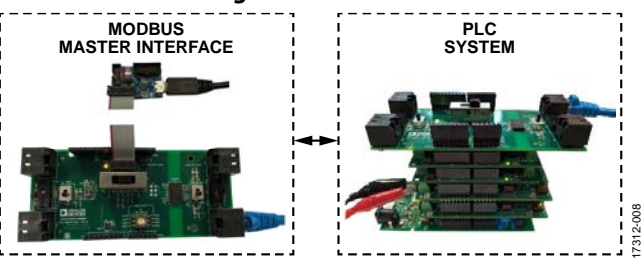

*Figure 8. Single-Node PLC Analog I/O System*

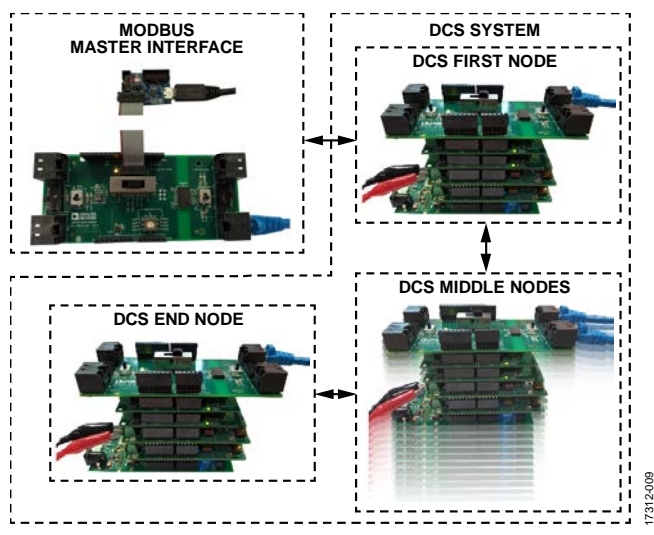

*Figure 9. DCS Analog I/O System*

# Circuit Note **CN-0435**

# **LEARN MORE**

- [CN-0414 Design Support Package:](https://www.analog.com/CN0414-DesignSupport?doc=CN0435.pdf) [www.analog.com/CN0414-DesignSupport](https://www.analog.com/CN0414-DesignSupport?doc=CN0435.pdf)
- [CN-0418 Design Support Package:](https://www.analog.com/CN0418-DesignSupport?doc=CN0435.pdf) [www.analog.com/CN0418-DesignSupport](https://www.analog.com/CN0418-DesignSupport?doc=CN0435.pdf)
- [CN-0416 Design Support Package:](https://www.analog.com/CN0416-DesignSupport?doc=CN0435.pdf) [www.analog.com/CN0416-DesignSupport](https://www.analog.com/CN0416-DesignSupport?doc=CN0435.pdf)
- [ADALM-UARTJATG Design Support Package:](https://www.analog.com/ADALM-UARTJATG-DesignSupport?doc=CN0435.pdf) [www.analog.com/ADALM-UARTJATG-DesignSupport](https://www.analog.com/ADALM-UARTJATG-DesignSupport?doc=CN0435.pdf)
- [EVAL-ADICUP3029 User Guide](https://wiki.analog.com/resources/eval/user-guides/eval-adicup3029?doc=CN0420.pdf)
- [ADICUP3029 GitHub Repository](https://github.com/analogdevicesinc/EVAL-ADICUP3029/tree/master/projects?doc=CN0435.pdf)

# *Data Sheets and Evaluation Boards*

- [CN-0414 Circuit Evaluation Board \(EVAL-CN0414-ARDZ\)](https://www.analog.com/CN0414?doc=CN0435.pdf)
- [CN-0418 Circuit Evaluation Board \(EVAL-CN0414-ARDZ\)](https://www.analog.com/CN0418?doc=CN0435.pdf)
- [CN-0416 Circuit Evaluation Board \(EVAL-CN0414-ARDZ\)](https://www.analog.com/CN0416?doc=CN0435.pdf)

[ADALM-UARTJATG Circuit Evaluation Board](https://www.analog.com/en/design-center/evaluation-hardware-and-software/evaluation-boards-kits/ADALM-UARTJTAG.html?doc=CN0435.pdf)  [\(ADALM-UARTJATG\)](https://www.analog.com/en/design-center/evaluation-hardware-and-software/evaluation-boards-kits/ADALM-UARTJTAG.html?doc=CN0435.pdf)

[ADICUP3029 Development Platform \(EVAL-ADICUP3029\)](https://www.analog.com/EVAL-ADICUP3029?doc=CN0435.pdf)

# **REVISION HISTORY**

**7/2019—Revision 0: Initial Version**

**(Continued from first page) Circuits from the Lab reference designs are intended only for use with Analog Devices products and are the intellectual property of Analog Devices or its licensors. While you may use the Circuits from the Lab reference designs in the design of your product, no other license is granted by implication or otherwise under any patents or other intellectual property by application or use of the Circuits from the Lab reference designs. Information furnished by Analog Devices is believed to be accurate and reliable. However, Circuits from the Lab reference designs are supplied "as is" and without warranties of any kind, express, implied, or statutory including, but not limited to, any implied warranty of merchantability, noninfringement or fitness for a particular purpose and no responsibility is assumed by Analog Devices for their use, nor for any infringements of patents or other rights of third parties that may result from their use. Analog Devices reserves the right to change any Circuits from the Lab reference designs at any time without notice but is under no obligation to do so.**

**©2019 Analog Devices, Inc. All rights reserved. Trademarks and registered trademarks are the property of their respective owners. CN17312-0-7/19(0)**

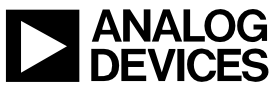

Rev. 0 | Page 7 of 7